# 1. СЕТЕВОЙ И СИСТЕМНЫЙ АДМИНИСТРАТОР (ТОП-63)

## **I. ПАСПОРТ ПРОГРАММЫ ПРОФЕССИОНАЛЬНОЙ ПРОБЫ**

## **Профессиональная среда: умная**

## **Наименование профессионального направления: cетевой и системный**

#### **администратор**

#### **Автор программы Контакты**

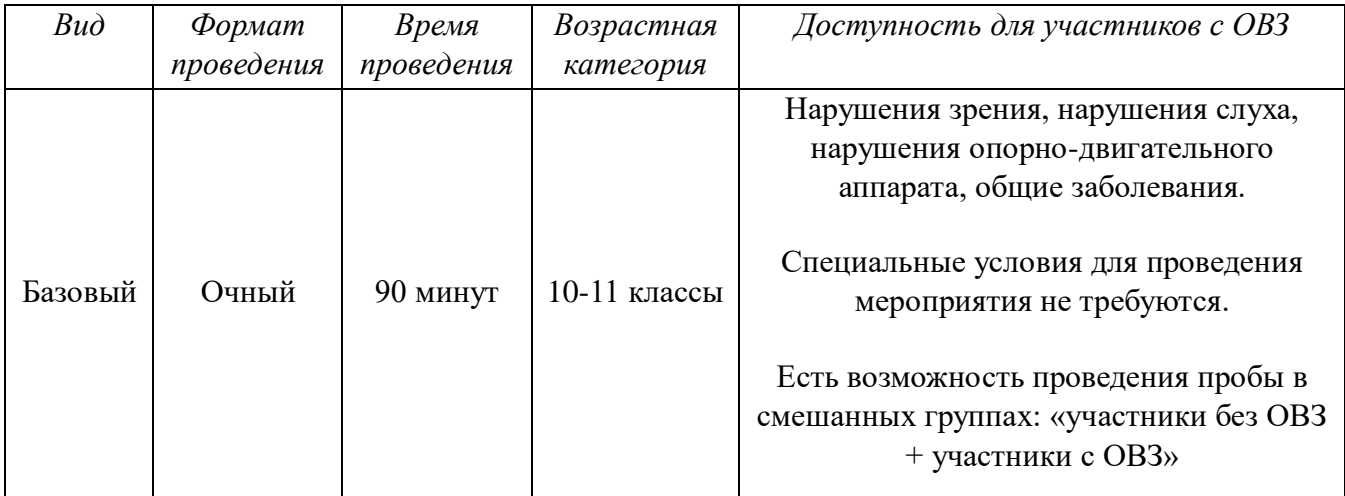

## **II. СОДЕРЖАНИЕ ПРОГРАММЫ**

## *Введение (10 мин)*

*1. Краткое описание профессионального направления*. Деятельность системного администратора включает задачи разной степени сложности: от ремонта, подбора и закупки компьютерной техники и комплектующих до написания и технической поддержки web-сайтов, обслуживания компаний с мощными серверами и многочисленными пользовательскими станциями. Главные обязанности системного администратора: обеспечить сетевую безопасность организации и поддерживать оптимальную работоспособность компьютеров, сети и компьютерных программ для пользователей. Системный администратор создает и обслуживает вычислительные комплексы и сети, контролирует исправную работу операционных систем и программного обеспечения, занимается базами данных, устанавливает новое программное обеспечение (совершает «апгрейд»), координирует и администрирует системы, в т.ч. в режиме удаленного доступа и т.д.

2. *Место и перспективы профессионального направления в современной экономике региона, страны, мира.*У системного администратора интересная, содержательная умственная работа. Учиться новому, совершенствоваться в этой профессии можно в течение всей жизни. Со временем можно осваивать сходные специальности: например, сервисного инженера, web-дизайнера или специалиста по защите информации.

Данный карьерный путь предполагает, что со временем системный администратор может перейти на позицию ТОП-менеджера: директора технического департамента. В случае интереса к административно-карьерному росту рекомендуется развивать управленческие умения, возможно, пройти дополнительное обучение менеджменту и осваивать такие профессии, как менеджер проекта, менеджер.

3. *Необходимые навыки и знания для овладения профессией*. Системный администратор должен **знать**:

-технико-эксплуатационные характеристики, конструктивные особенности, назначение и режимы работы оборудования, правила его технической эксплуатации;

-аппаратное и программное обеспечение сетей;

-принципы простейшего ремонта оборудования;

-основы программирования;

-действующие стандарты, системы счислений, шифров и кодов;

-методы программирования;

-системы организации комплексной защиты информации;

-способы предупреждения несанкционированного доступа к информации;

-порядок оформления технической документации.

Системный администратор должен **уметь**:

-инсталлировать, тестировать, испытывать и использовать программные средства;

-настраивать конкретные конфигурации операционных систем;

-разрабатывать схемы баз данных;

-работать с современными системами программирования;

-работать в среде различных операционных систем и администрировать их;

-осуществлять простейший ремонт оборудования;

-работать с локальными и глобальными сетями.

4.*1-2 интересных факта о профессиональном направлении*.Последняя пятница июля – особенная дата! В этот день во всём свете системные администраторы празднуют свой профессиональный праздник.

Официальное образование системного администратора появилось только в 2000 году. До этого эту нишу заполняли сисадмины-самоучки. С нулевых образование системного администратора приобрело официальный статус, его можно получить либо в учебных учреждениях, либо на онлайн- и офлайн-курсах.

Системный администратор – постоянный герой мемов про перипетии офисной жизни, в которых персонаж (обычно с бородой и чувством юмора) дает отпор просьбам перетащить шкаф или починить телефон. Но сисадмины, вопреки стереотипам, не просто жмут на злосчастную any key (любую клавишу), они спасают сотрудников, налаживают работу и защищают важные данные компании.

5. *Связь профессиональной пробы с реальной деятельностью*. Системные администраторы работают в сфере обслуживания компьютеров, электронных информационных сетей и офисной техники практически в любой организации:

-на производственных, перерабатывающих и торговых предприятиях;

-в государственных и коммерческих организациях;

- -в вычислительных центрах;
- -в военных организациях;

-в образовательных организациях.

#### *Постановка задачи (5 мин)*

1. *Постановка цели и задачи в рамках пробы*:

- обжать сетевой кабель с обоих концов, проверить кабельным тестером его работоспособность;

- в виртуальной среде создать папки с общим доступом;обеспечить доступ к общим папкам с соседних компьютеров.

#### 2. *Демонстрация итогового результата, продукта*:

- работоспособный обжатый сетевой кабель;

- созданная виртуальная среда с общим доступом.

#### *Выполнение задания (55 мин)*

1. *Подробная инструкция по выполнению задания*. В первой части участники занимаются обжимкой кабелей, а затем проверкой их работоспособности:

-зачищают кабель специализированным устройством;

-ориентируясь на шаблон, собирают цветные провода в определённом порядке, а затем выравнивают их кримпером;

-помещают заготовленные провода в вилку стандарта RJ-45, а затем обжимают кримпером. Аналогично поступают и со второй стороной кабеля;

-с помощью кабельного тестера проверяют работоспособность кабеля.

Далее участники перемещаются за компьютеры, где заранее проинсталлировано необходимое программное обеспечение. Участникам остаётся лишь настроить папки с общим доступом и попытаться подключиться к ним с другого виртуального компьютера.

#### Настройка общего публичного каталога на Windows

Для общего доступа к файлам по сети в Windows используются стандартные средства ОС.

Чтобы пользователи локальной сети могли без пароля подключаться к общему ресурсу, необходимо в панели управления снять ограничения защиты. Откройте панель управления и перейдите в раздел **Сеть (Network and Internet) -> Центр управления сетями и общим доступом (Network and Sharing Center) -> Расширенные настройки общего доступа (Advanced sharing settings)**. В разделе **Все сети (All Networks)** выберете опцию **Отключить доступ с парольной защитой (Turn off password protected sharing)** и сохраните изменения.

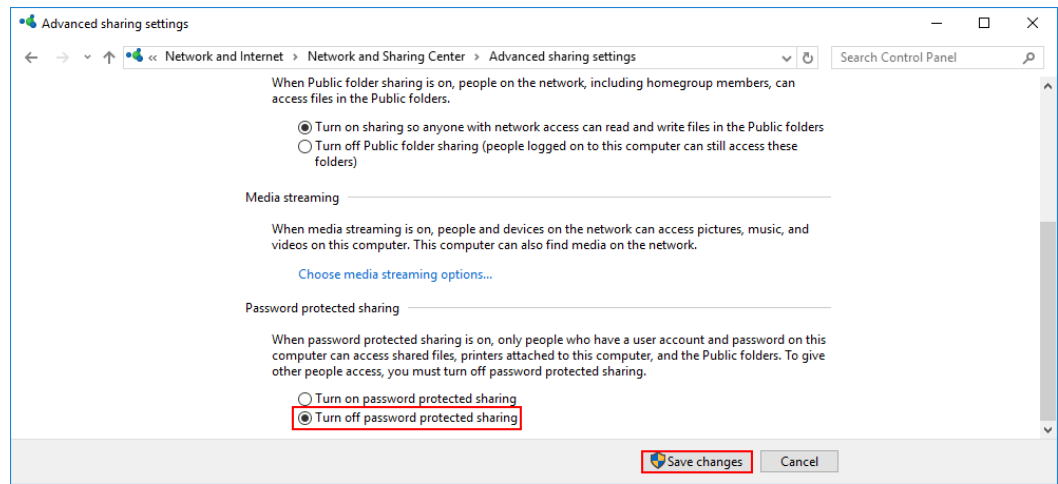

Далее, чтобы настроить общий доступ к каталогу на Windows, необходимо создать или выбрать нужный и открыть его свойства. В свойствах перейдите во вкладку **Доступ (Sharing)** и нажмите **Расширенная настройка (Advanced Sharing).**

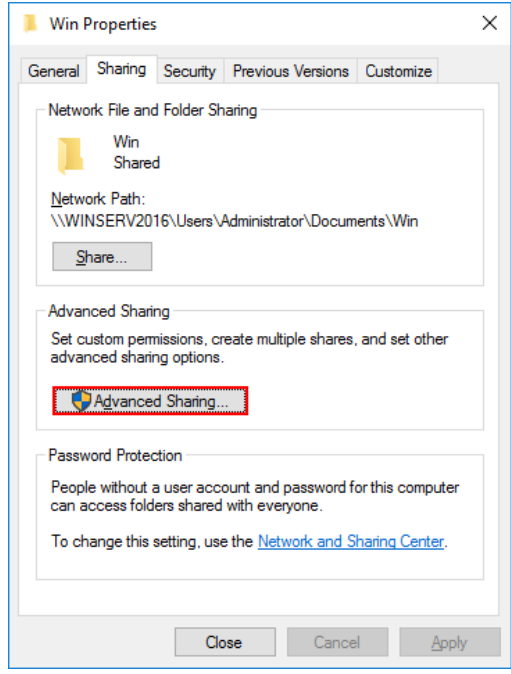

В открывшемся окне отметьте галочкой **Открыть общий доступ к этой папке (Share this folder),** для того чтобы она стала общедоступной. В поле **Имя общего ресурса (Share name)** введите имя, которое будет видно всем пользователям. Далее нажмите **Разрешения (Permissions)** для настройки прав доступа.

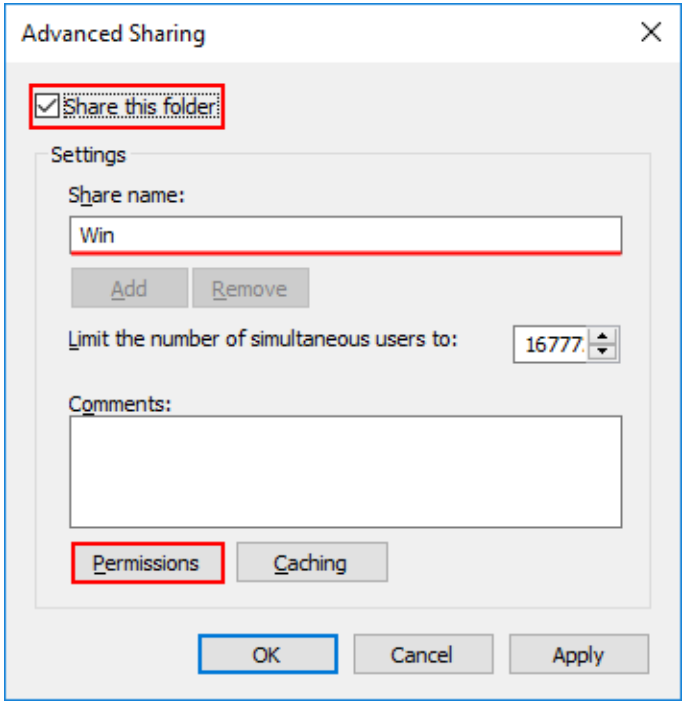

Выберете нужные права доступа для всех пользователей (Everyone). Нажмите **Применить (Apply),** чтобы изменения вступили в силу.

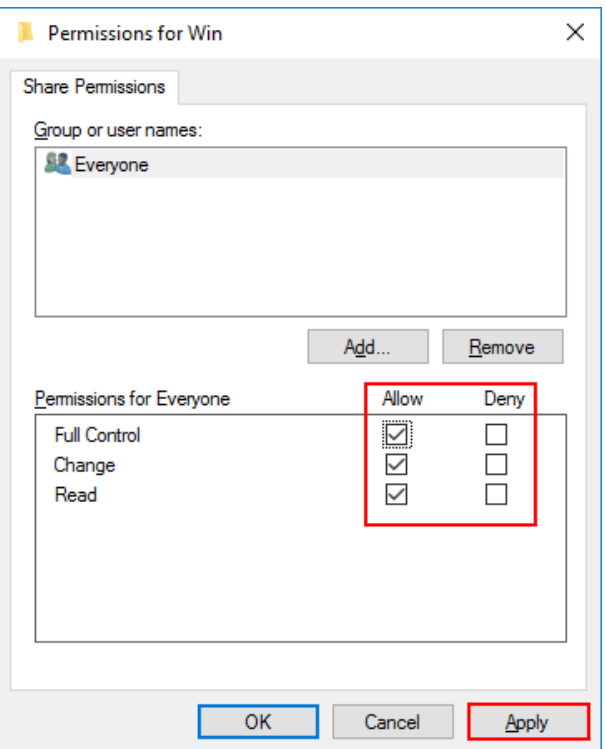

Теперь в свойствах каталога нажмите **Общий доступ (Share).**

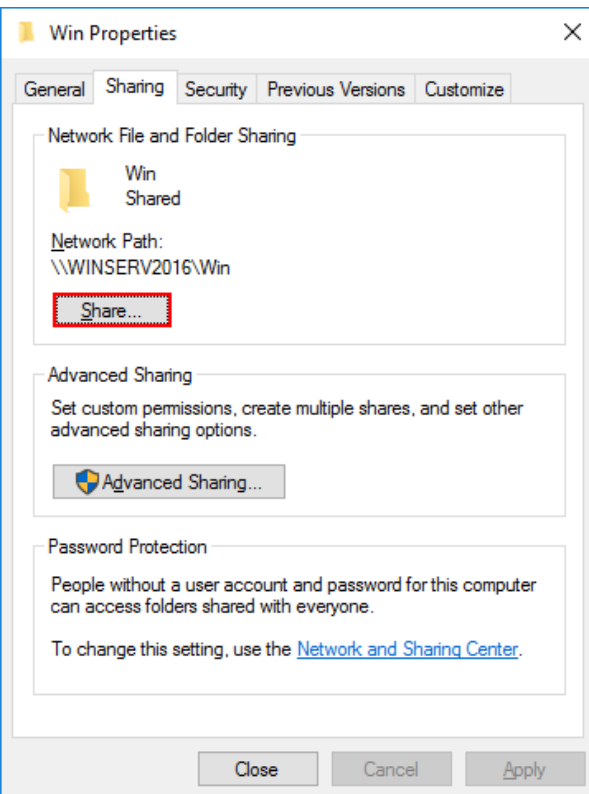

В поле поиска введите **Все пользователи (Everyone)** и нажмите **Добавить (Add).**  Для полного доступа выберете права **Read/Write** и нажмите **Поделиться (Share).**

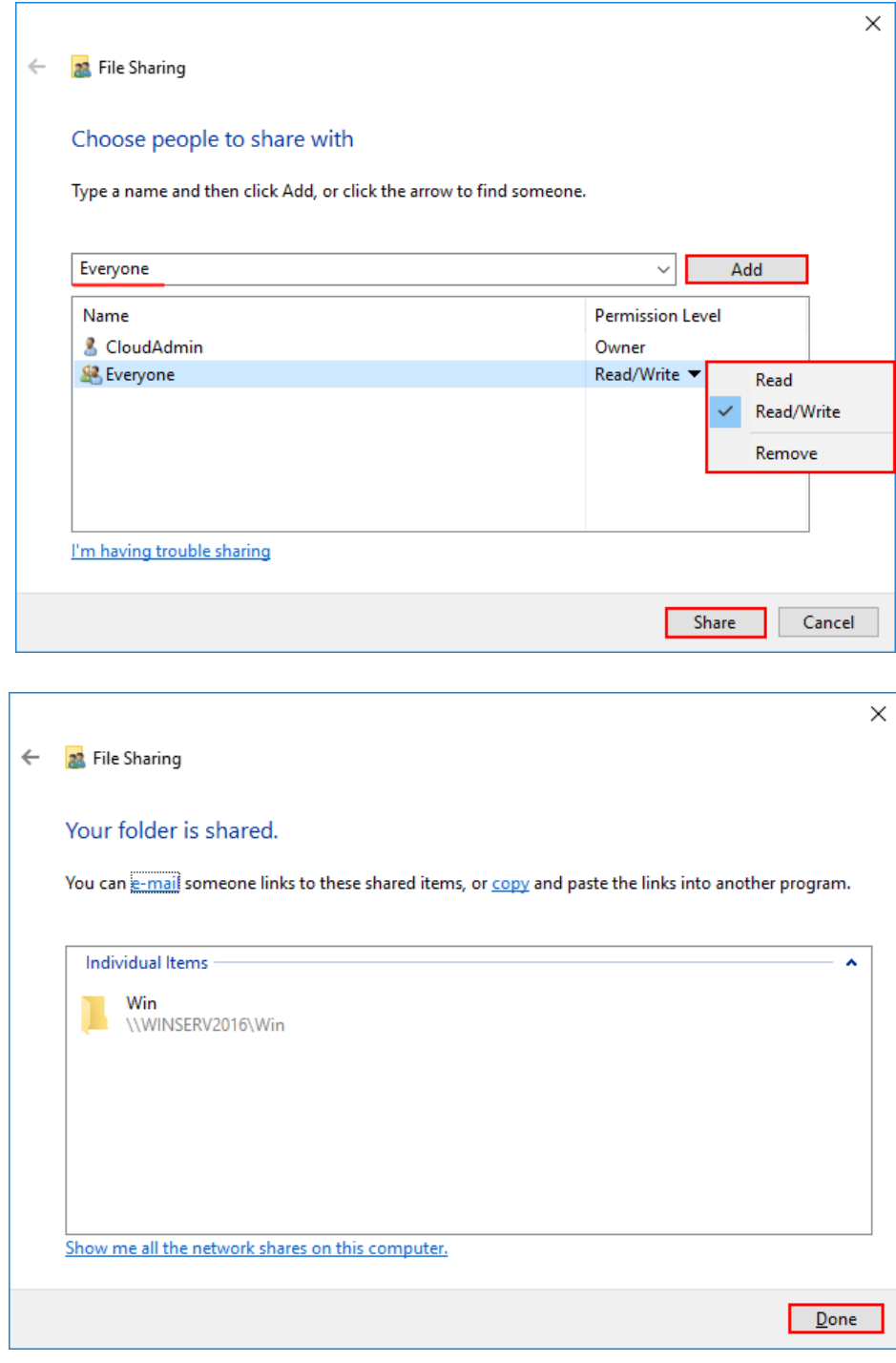

Теперь каталог Windows доступен всем пользователям локальной сети без пароля.

#### Настройка общего приватного каталога на Windows

Для настройки общего каталога, который будет доступен только определенным пользователям, необходимо, чтобы данные пользователи существовали на сервере с общей папкой и на Windows-машине, с которой будет происходить подключение, причем логин и пароль пользователей должны полностью совпадать.

Чтобы пользователи локальной сети могли без пароля подключаться к общему ресурсу, необходимо в панели управления снять ограничения защиты. Откройте панель управления и перейдите в раздел **Сеть (Network and Internet) -> Центр управления сетями и общим доступом (Network and Sharing Center) -> Расширенные настройки**  **общего доступа (Advanced sharing settings).** В разделе **Все сети (All Networks)** выберете опцию **Отключить доступ с парольной защитой (Turn off password protected sharing)**  и сохраните изменения.

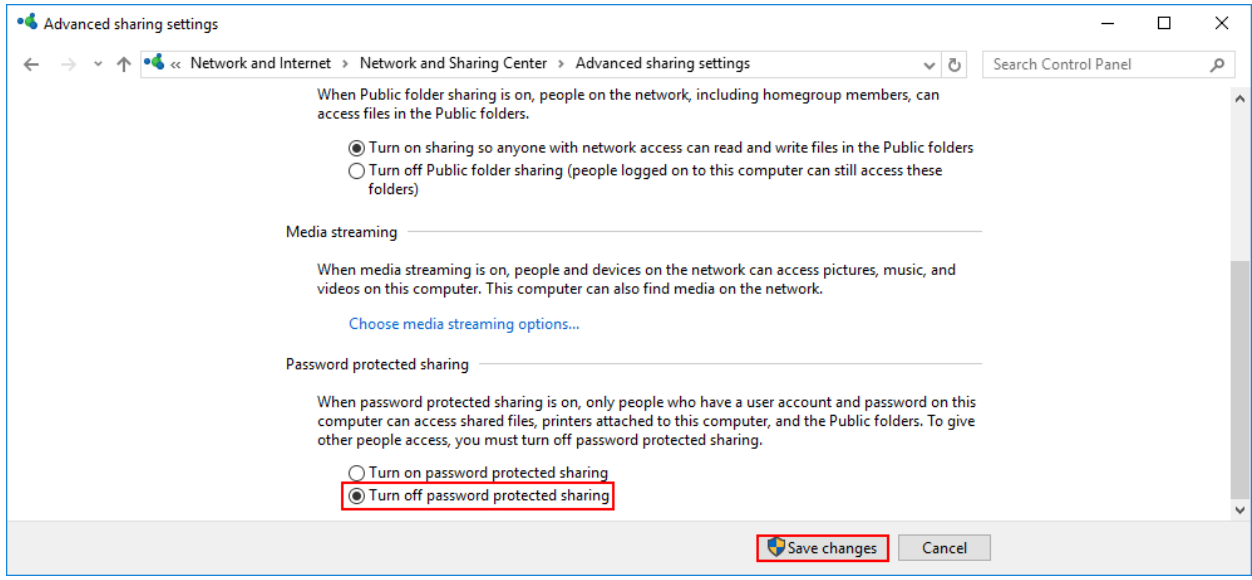

Далее, чтобы настроить общий доступ к каталогу на Windows, необходимо создать или выбрать нужный и открыть его свойства. В свойствах перейдите во вкладку **Доступ (Sharing)** и нажмите **Расширенная настройка (Advanced Sharing).**

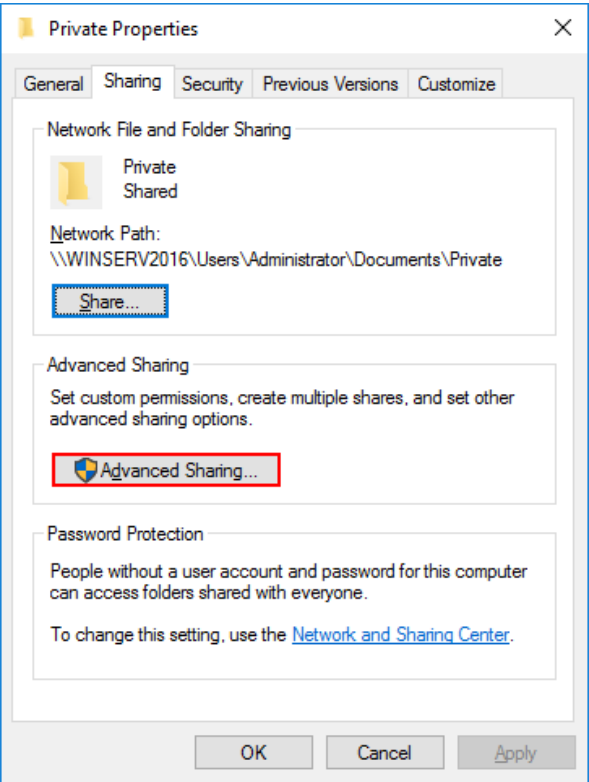

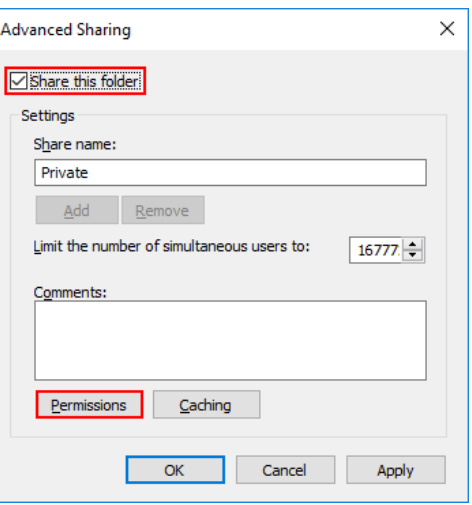

Т.к. каталог будет доступен только определенным пользователям, необходимо удалить группу **Все пользователи (Everyone)** с помощью кнопки **Удалить (Remove).**

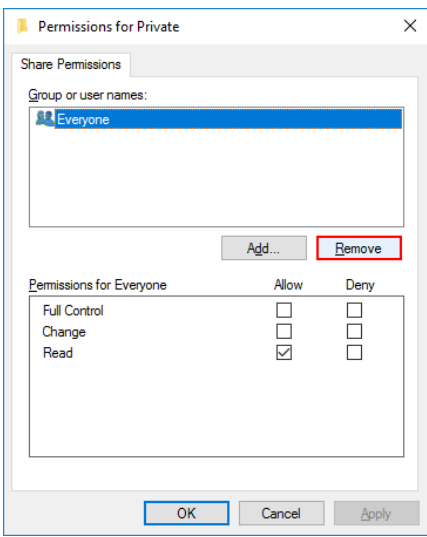

Далее с помощью кнопки **Добавить (Add)** добавьте пользователей для управления каталогом.

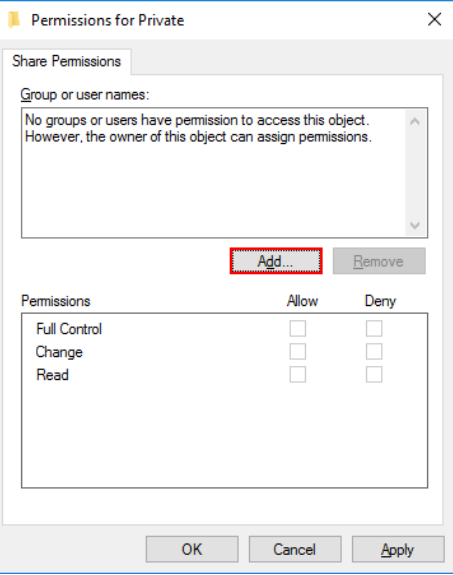

Введите имя и нажмите **Проверить имена (Check Names)**, выберете полное имя пользователя и нажмите **OK**.

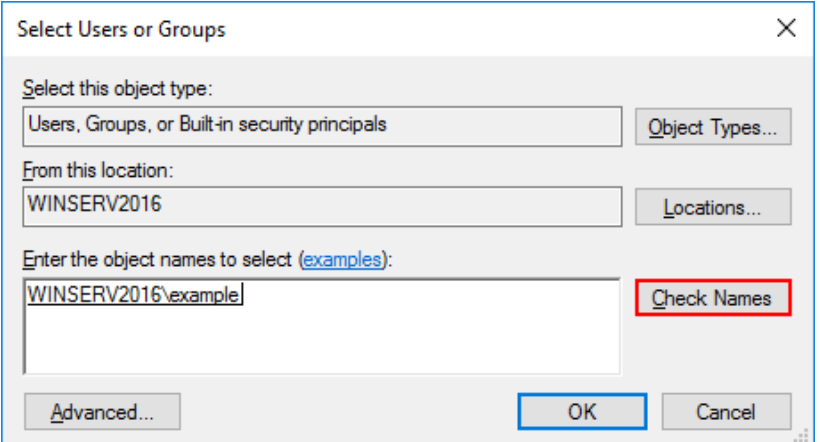

Установите нужные права и нажмите **Применить (Apply)**.

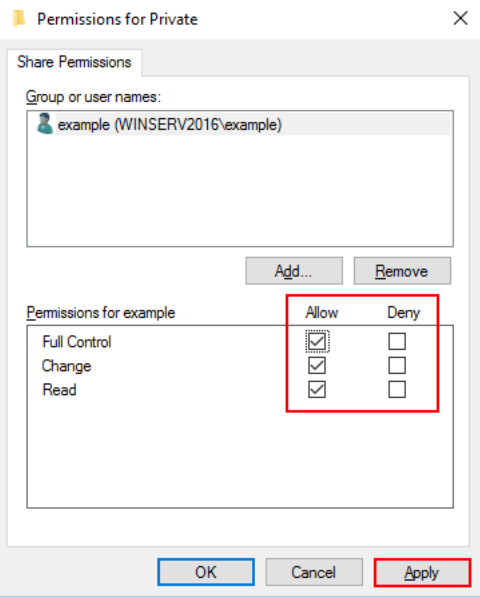

Теперь в свойствах каталога нажмите **Поделиться (Share)**.

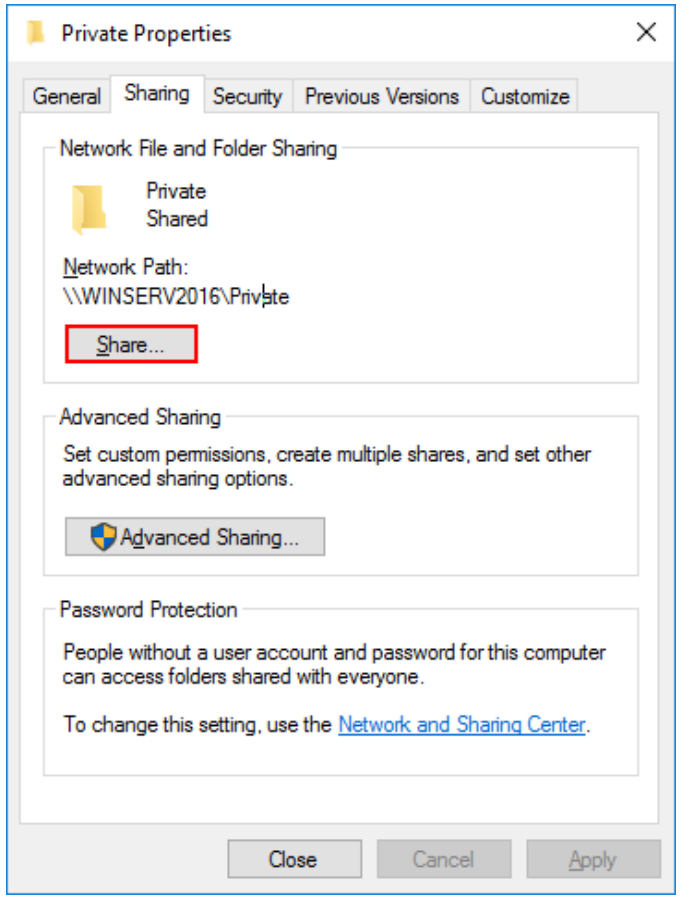

В поле поиска введите имя пользователя и нажмите **Добавить (Add)**. Для полного доступа выберете права **Чтение/Запись (Read/Write)** и нажмите **Поделиться (Share)**.

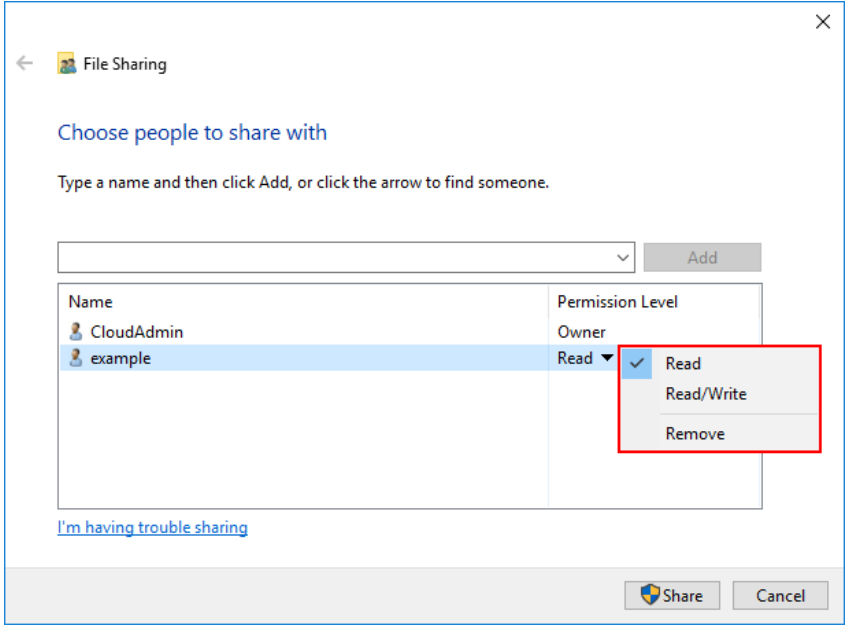

В итоге каталог стает общедоступным для определенных пользователей.

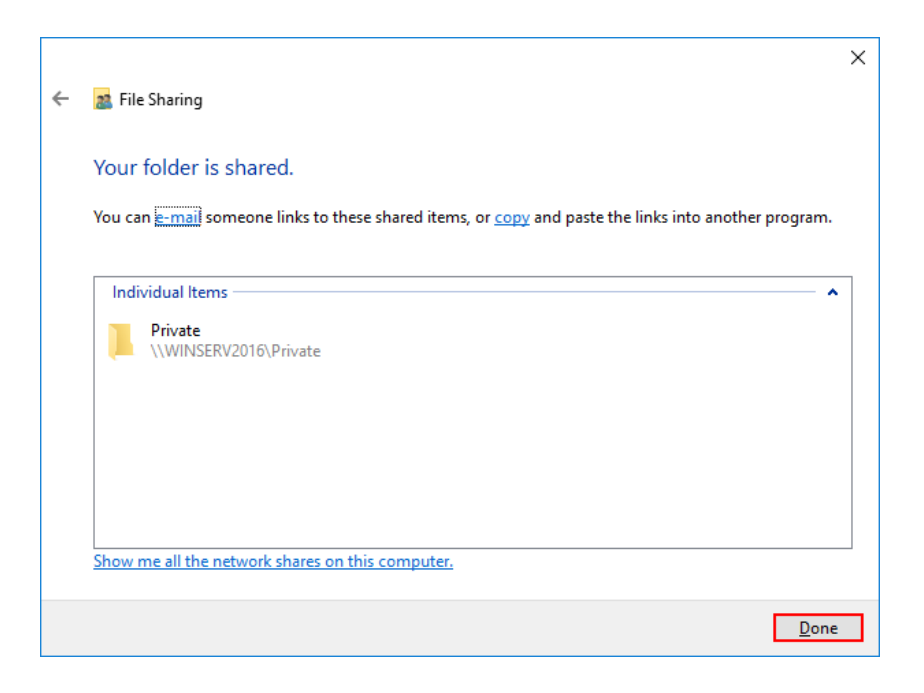

2. *Рекомендации для наставника по организации процесса выполнения задания*. Особое внимание стоит обратить на первую часть мастер-класса с обжимкой проводов, т.к. в этой части задания имеются острые предметы, которыми участники могут пораниться.

## *Контроль, оценка и рефлексия (20 мин)*

1. *Критерии успешного выполнения задания*

В случае успешного выполнения первой части задания, индикаторы на кабельном тестере с обоих концов кабеля будут синхронно поочередно загораться и гаснуть.

В случае успешного выполнения второй части задания, участники смогут подключиться к созданным папкам с общим доступом.

2. *Рекомендации для наставника по контролю результата, процедуре оценки*. Необходимо тщательно отслеживать правильность хода работы. В процессе работы у участников могут появиться вопросы по поводу выполнения заданий. Также необходимо указывать участникам на ошибки во время выполнения заданий.

3. *Вопросы для рефлексии учащихся*:

- понравилось ли данное задание?

- что вам показалось самым сложным?

- что вам показалось самым простым при выполнении заданий?

- примените ли вы полученные навыки на данном мастер-классе в будущем в своей жизни?

## **III.ИНФРАСТРУКТУРНЫЙ ЛИСТ**

Рекомендуемое количество человек в группе – 8.

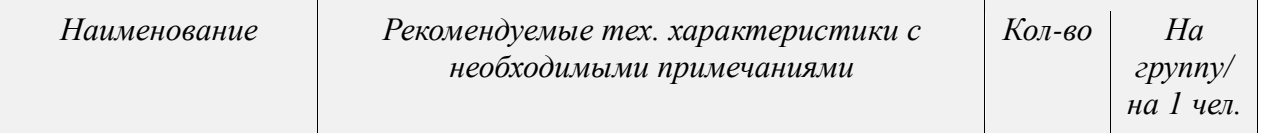

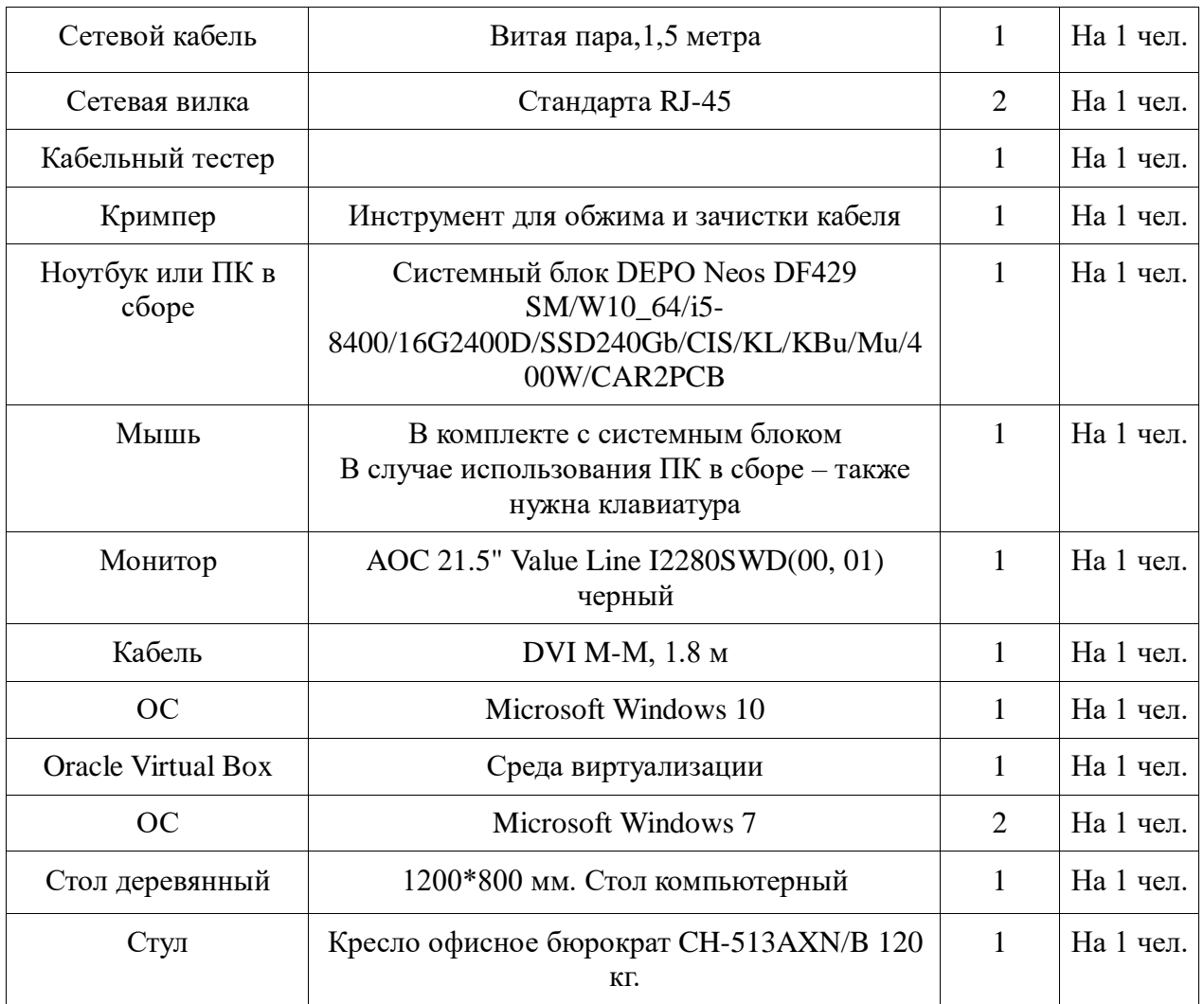

#### **III. ПРИЛОЖЕНИЕ И ДОПОЛНЕНИЯ**

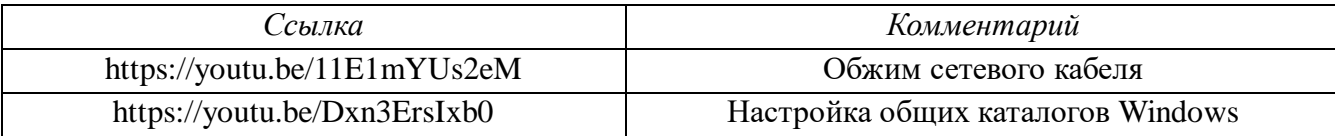

#### *Приложение 1. Инструктаж по ТБ и ОТ*

1. Общие требования охраны труда.

1.1. К самостоятельной работе с ПК допускаются участники после прохождения ими инструктажа на рабочем месте, обучения безопасным методам работ и проверки знаний по охране труда, прошедшие медицинское освидетельствование на предмет установления противопоказаний к работе с компьютером.

1.2. При работе на ПК могут воздействовать опасные и вредные производственные факторы:

- физические: повышенный уровень электромагнитного излучения; повышенный уровень статического электричества; повышенная яркость светового изображения; повышенный уровень пульсации светового потока; повышенное значение напряжения в электрической цепи, замыкание которой может произойти через тело человека; повышенный или пониженный уровень освещенности; повышенный уровень прямой и отраженной блёскости;

-психофизиологические: напряжение зрения и внимания; интеллектуальные и эмоциональные нагрузки; длительные статические нагрузки; монотонность труда.

1.3. Запрещается находиться возле ПК в верхней одежде, принимать пищу.

1.4. Участник профпробы должен знать месторасположение первичных средств пожаротушения и уметь ими пользоваться.

1.5. О каждом несчастном случае пострадавший или очевидец несчастного случая немедленно должен известить ближайшего эксперта.

1.6. Участник должен знать местонахождение медицинской аптечки, правильно пользоваться медикаментами; знать инструкцию по оказанию первой медицинской помощи пострадавшим и уметь оказать медицинскую помощь. При необходимости вызвать скорую медицинскую помощь или доставить в медицинское учреждение.

1.7. При работе с ПК участник профпробы должен соблюдать правила личной гигиены.

1.8. По всем вопросам, связанным с работой компьютера, следует обращаться к руководителю.

2. Требования охраны труда перед началом выполнения практического задания.

2.1. Перед включением используемого на рабочем месте оборудования участник практического занятия обязан:

2.1.1. Осмотреть и привести в порядок рабочее место, убрать все посторонние предметы, которые могут отвлекать внимание и затруднять работу.

2.1.2. Проверить правильность установки стола, стула, подставки под ноги, угол наклона экрана монитора, положения клавиатуры в целях исключения неудобных поз и длительных напряжений тела. Особо обратить внимание на то, что дисплей должен находиться на расстоянии не менее 50 см от глаз (оптимально 60-70 см).

2.1.3. Проверить правильность расположения оборудования.

2.1.3. Кабели электропитания, удлинители, сетевые фильтры должны находиться с тыльной стороны рабочего места.

2.1.4. Убедиться в отсутствии засветок, отражений и бликов на экране монитора.

2.1.5. Убедиться в том, что на устройствах ПК (системный блок, монитор, клавиатура) не располагаются сосуды с жидкостями, сыпучими материалами (чай, кофе, сок, вода и пр.).

2.1.6. Включить электропитание в последовательности, установленной инструкцией по эксплуатации на оборудование; убедиться в правильном выполнении процедуры загрузки оборудования, правильных настройках.

2.2. При выявлении неполадок сообщить об этом преподавателю и до их устранения к работе не приступать.

3. Требования охраны труда во время выполнения практического задания.

3.1. В течение всего времени работы со средствами компьютерной и оргтехники участник профпробы обязан:

- содержать в порядке и чистоте рабочее место;

- следить за тем, чтобы вентиляционные отверстия устройств ничем не были закрыты;

- выполнять требования инструкции по эксплуатации оборудования;

3.2. Участнику запрещается во время работы:

- отключать и подключать интерфейсные кабели периферийных устройств;

- класть на устройства средств компьютерной и оргтехники бумаги, папки и прочие посторонние предметы;

- прикасаться к задней панели системного блока (процессора) при включенном питании;

- отключать электропитание во время выполнения программы, процесса;

- допускать попадание влаги, грязи, сыпучих веществ на устройства средств компьютерной и оргтехники;

- производить самостоятельно вскрытие и ремонт оборудования;

- производить самостоятельно вскрытие и заправку картриджей принтеров или копиров;

- работать со снятыми кожухами устройств компьютерной и оргтехники;

- располагаться при работе на расстоянии менее 50 см от экрана монитора.

3.3. При работе с текстами на бумаге, листы надо располагать как можно ближе к экрану, чтобы избежать частых движений головой и глазами при переводе взгляда.

3.4. Рабочие столы следует размещать таким образом, чтобы видеодисплейные терминалы были ориентированы боковой стороной к световым проемам, чтобы естественный свет падал преимущественно слева.

3.5. Освещение не должно создавать бликов на поверхности экрана.

3.6. Продолжительность работы на ПК без регламентированных перерывов не должна превышать 1 часа. Во время регламентированного перерыва с целью снижения нервно-эмоционального напряжения, утомления зрительного аппарата, необходимо выполнять комплексы физических упражнений.

4. Требования охраны труда в аварийных ситуациях.

4.1. Обо всех неисправностях в работе оборудования и аварийных ситуациях сообщать непосредственно эксперту.

4.2. При обнаружении обрыва проводов питания или нарушения целостности их изоляции, неисправности заземления и других повреждений электрооборудования, появления запаха гари, посторонних звуков в работе оборудования и тестовых сигналов, немедленно прекратить работу и отключить питание.

4.3. При поражении пользователя электрическим током принять меры по его освобождению от действия тока путем отключения электропитания и до прибытия врача оказать потерпевшему первую медицинскую помощь.

4.4. В случае возгорания оборудования отключить питание, сообщить преподавателю, позвонить в пожарную охрану, после чего приступить к тушению пожара имеющимися средствами.

5. Требование охраны труда по окончании работ.

5.1. По окончании работы участник практического занятия обязан соблюдать следующую последовательность отключения оборудования:

- произвести завершение всех выполняемых на ПК задач;

- отключить питание в последовательности, установленной инструкцией по эксплуатации данного оборудования;

-в любом случае следовать указаниям преподавателя.

- 5.2. Убрать со стола рабочие материалы и привести в порядок рабочее место.
- 5.3. Обо всех замеченных неполадках сообщить преподавателю.